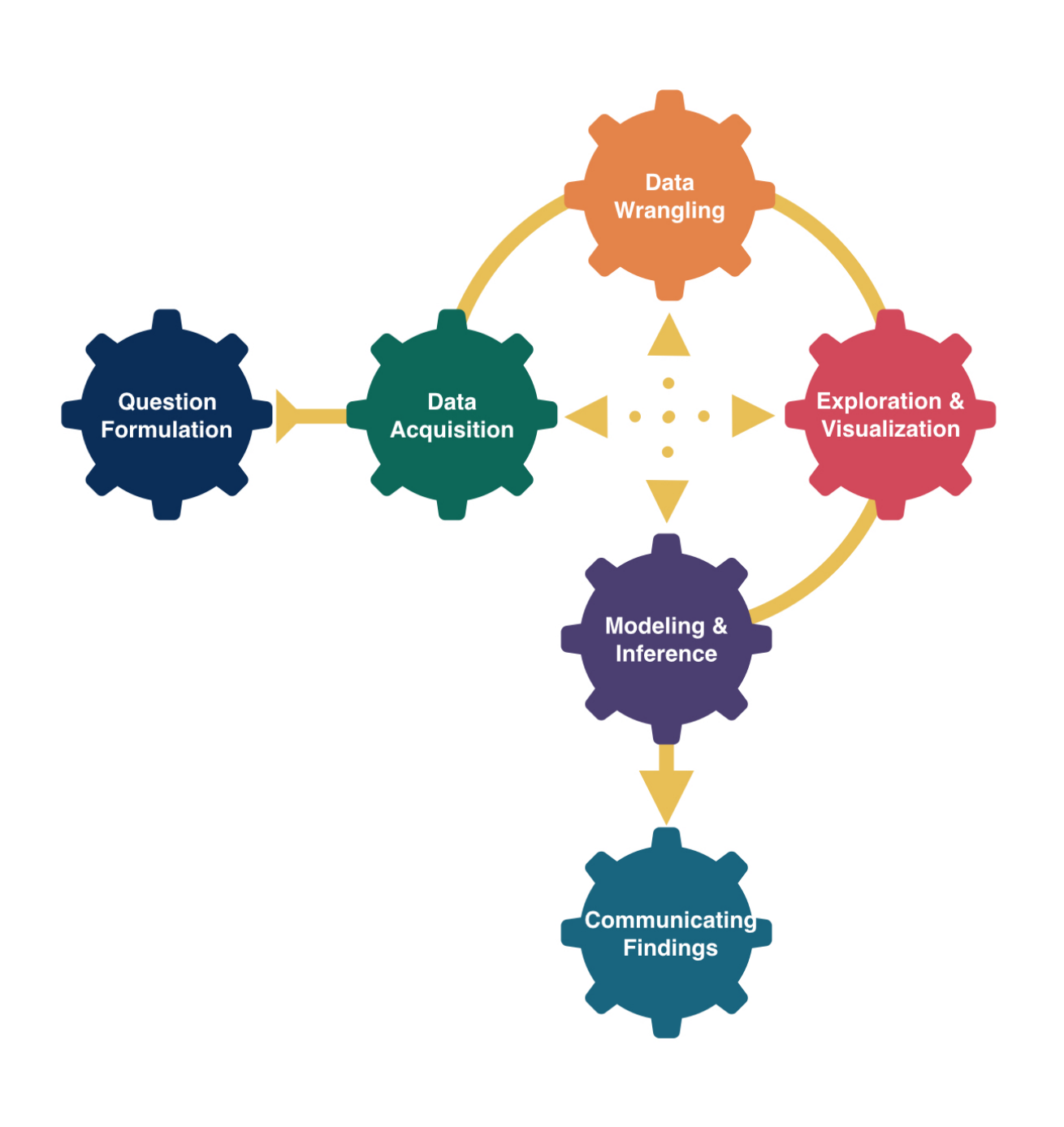

# Chi-Squared Tests

## Kelly McConville Stat 100 Week 14 | Fall 2023

## Announcements

- Make sure to sign up for an oral exam
- Due Tues, Dec 5th at 5pm:
	- **Extra Credit Lecture Quiz**
	- $\blacksquare$  P-Set 9
- RSVP for the ggparty by end of today: [bit.ly/ggpartyf23](https://bit.ly/ggpartyf23)

## Goals for Today

- Comparing models
- What didn't we cover?
- Chi-squared tests
- Wrap-up

## Multiple Linear Regression

Linear regression is a flexible class of models that allow for:

- Both quantitative and categorical explanatory variables.
- Multiple explanatory variables.
- Curved relationships between the response variable and the explanatory variable.
- BUT the response variable is quantitative.

How do I pick the BEST model?

## Comparing Models

### Suppose I built 4 different models to predict the price of a Saratoga Springs house. Which is best?

<span id="page-3-2"></span><span id="page-3-1"></span><span id="page-3-0"></span>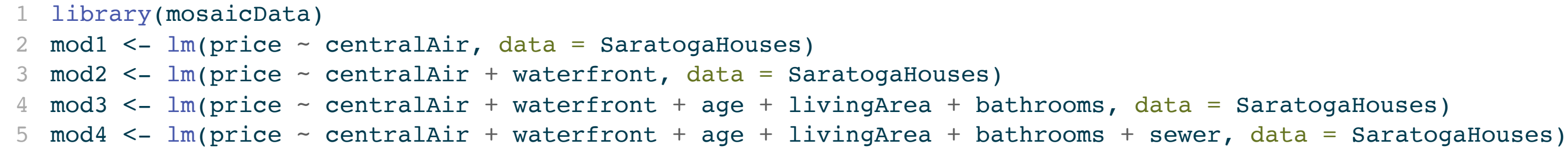

- <span id="page-3-4"></span><span id="page-3-3"></span>• Big question! Take Stat 139: Linear Models to learn systematic model selection techniques.
- We will explore one approach. (But there are many possible approaches!)
- 
- 

## Comparing Models

Suppose I built 4 different model. Which is best?

• Pick the best model based on some measure of quality.

Measure of quality:  $R^2$  (Coefficient of Determination)

 $R^2$  $2^2$  = Percent of total variation in y explained by the model  $= 1 \sum (y - \hat{y})^2$  $\overline{\sum (y-\bar{y})^2}$ 

 $\operatorname{\sf Strategy:}$  Compute the  $R^2$  value for each model and pick the one with the highest  $R^2.$ 

## Comparing Models with  $R^2$

## $\operatorname{\sf Strategy:}$  Compute the  $R^2$  value for each model and pick the one with the highest  $R^2.$

```
1 library(mosaicData)
2 mod1 <- lm(price ~ centralAir, data = SaratogaHouses)
3 \mod 2 <- \text{lm(price} \sim \text{centralAir} + \text{waterfront}, \text{data} = \text{Saratogal}4 mod3 <- lm(price ~ centralAir + waterfront + age + livingArea + bathrooms, data = SaratogaHouses)
5 mod4 <- lm(price ~ centralAir + waterfront + age + livingArea + bathrooms + sewer, data = SaratogaHouses)
```
## $\operatorname{\sf Strategy:}$  Compute the  $R^2$  value for each model and pick the one with the highest  $R^2.$

```
1 library(broom)
 2 glance(mod1)
# A tibble: 1 \times 12 r.squared adj.r.squared sigma statistic p.value df logLik AIC BIC
      <dbl> <dbl> <dbl> <dbl> <dbl> <dbl> <dbl> <dbl> <dbl>
1 0.111 0.110 92866. 215. 6.83e-46 1 -22217. 44441. 44457.
# i 3 more variables: deviance <dbl>, df.residual <int>, nobs <int>
 1 glance(mod2)
# A tibble: 1 \times 12 r.squared adj.r.squared sigma statistic p.value df logLik AIC BIC
      <dbl> <dbl> <dbl> <dbl> <dbl> <dbl> <dbl> <dbl> <dbl>
1 0.136 0.135 91536. 136. 1.20e-55 2 -22192. 44392. 44414.
# i 3 more variables: deviance <dbl>, df.residual <int>, nobs <int>
 1 glance(mod3)
# A tibble: 1 \times 12 r.squared adj.r.squared sigma statistic p.value df logLik AIC BIC
      <dbl> <dbl> <dbl> <dbl> <dbl> <dbl> <dbl> <dbl> <dbl>
1 0.560 0.559 65402. 438. 1.02e-303 5 -21610. 43233. 43271.
# i 3 more variables: deviance <dbl>, df.residual <int>, nobs <int>
 1 glance(mod4)
# A tibble: 1 \times 12 r.squared adj.r.squared sigma statistic p.value df logLik AIC BIC
      <dbl> <dbl> <dbl> <dbl> <dbl> <dbl> <dbl> <dbl> <dbl>
1 0.560 0.558 65419. 313. 2.62e-301 7 -21609. 43236. 43285.
# i 3 more variables: deviance <dbl>, df.residual <int>, nobs <int>
```
### <span id="page-6-4"></span><span id="page-6-3"></span>**Problem:** As we add predictors, the  $R^2$  value will only increase. 2

## Comparing Models with  $R^2$

Problem: As we add predictors, the  $R^2$  value will only increase. And in [Week](https://mcconvil.github.io/stat100f23/stat100_wk08mon.html#/10) 6, we said:

Guiding Principle: Occam's Razor for Modeling

"All other things being equal, simpler models are to be preferred over complex ones." – ModernDive

## Comparing Models with the Adjusted  $R^2$

New Measure of quality: Adjusted  $R^2$  (Coefficient of Determination)

$$
\text{adj} R^2=1-\frac{\sum(y-\hat y)^2}{\sum(y-\bar y)^2}\bigg(\frac{n-1}{n-p-1}
$$

where  $p$  is the number of explanatory variables in the model.

- Now we will penalize larger models.
- $\operatorname{\sf Strategy:}$  Compute the adjusted  $R^2$  value for each model and pick the one with the highest adjusted  $R^2$ .

# $\begin{array}{c} \hline \end{array}$

## $\operatorname{\sf Strategy:}$  Compute the adjusted  $R^2$  value for each model and pick the one with the highest adjusted  $R^2$ .

```
1 glance(mod1)
```

```
# A tibble: 1 \times 12 r.squared adj.r.squared sigma statistic p.value df logLik AIC BIC
      <dbl> <dbl> <dbl> <dbl> <dbl> <dbl> <dbl> <dbl> <dbl>
1 0.111 0.110 92866. 215. 6.83e-46 1 -22217. 44441. 44457.
# i 3 more variables: deviance <dbl>, df.residual <int>, nobs <int>
 1 glance(mod2)
# A tibble: 1 \times 12 r.squared adj.r.squared sigma statistic p.value df logLik AIC BIC
      <dbl> <dbl> <dbl> <dbl> <dbl> <dbl> <dbl> <dbl> <dbl>
1 0.136 0.135 91536. 136. 1.20e-55 2 -22192. 44392. 44414.
# i 3 more variables: deviance <dbl>, df.residual <int>, nobs <int>
  1 glance(mod3)
# A tibble: 1 \times 12 r.squared adj.r.squared sigma statistic p.value df logLik AIC BIC
      <dbl> <dbl> <dbl> <dbl> <dbl> <dbl> <dbl> <dbl> <dbl>
1 0.560 0.559 65402. 438. 1.02e-303 5 -21610. 43233. 43271.
# i 3 more variables: deviance <dbl>, df.residual <int>, nobs <int>
 1 glance(mod4)
# A tibble: 1 \times 12 r.squared adj.r.squared sigma statistic p.value df logLik AIC BIC
      <dbl> <dbl> <dbl> <dbl> <dbl> <dbl> <dbl> <dbl> <dbl>
1 0.560 0.558 65419. 313. 2.62e-301 7 -21609. 43236. 43285.
```

```
# i 3 more variables: deviance <dbl>, df.residual <int>, nobs <int>
```
## What data structures have we not tackled in Stat 100?

## What Else?

Which data structures/variable types are we missing in this table?

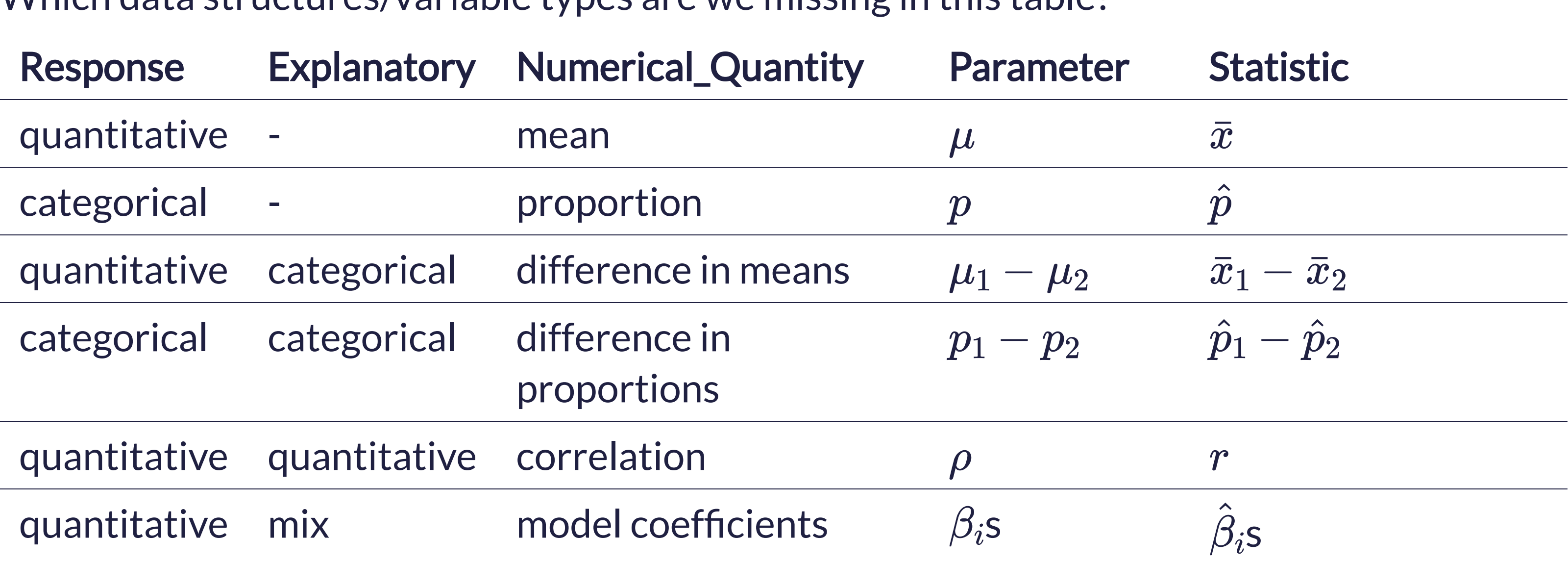

## Inference for Categorical Variables

Consider the situation where:

- Response variable: categorical
- Explanatory variable: categorical
- Parameter of interest:  $p_1 p_2$ 
	- $\blacksquare$  This parameter of interest only makes sense if **both** variables only have two categories.

It is time to learn how to study the relationship between two categorical variables when at least one has more than two categories.

## Hypotheses

 $H_o$ : The two variables are independent.

 $H_{a}$ : The two variables are dependent.

## Example

Near-sightedness typically develops during the childhood years. Quinn, Shin, Maguire, and Stone (1999) explored whether there is a relationship between the type of light children were exposed to and their eye health based on questionnaires filled out by the children's parents at a university pediatric ophthalmology clinic.

```
1 library(tidyverse)
 2 library(infer)
 3
 4 # Import data
 5 eye_data <- read_csv("data/eye_lighting.csv")
 6
 7 # Contingency table
 8 eye data %>%
 9 count(Lighting, Eye)
# A tibble: 9 \times 3
  Lighting Eye n
 <chr> <chr> <int>
1 dark Far 40
2 dark Near 18
3 dark Normal 114
4 night Far 39
5 night Near 78
6 night Normal 115
7 room Far 12
8 room Near 41
9 room Normal 22
```
## Eyesight Example

Does there appear to be a relationship/dependence?

<span id="page-15-3"></span><span id="page-15-2"></span><span id="page-15-1"></span><span id="page-15-0"></span>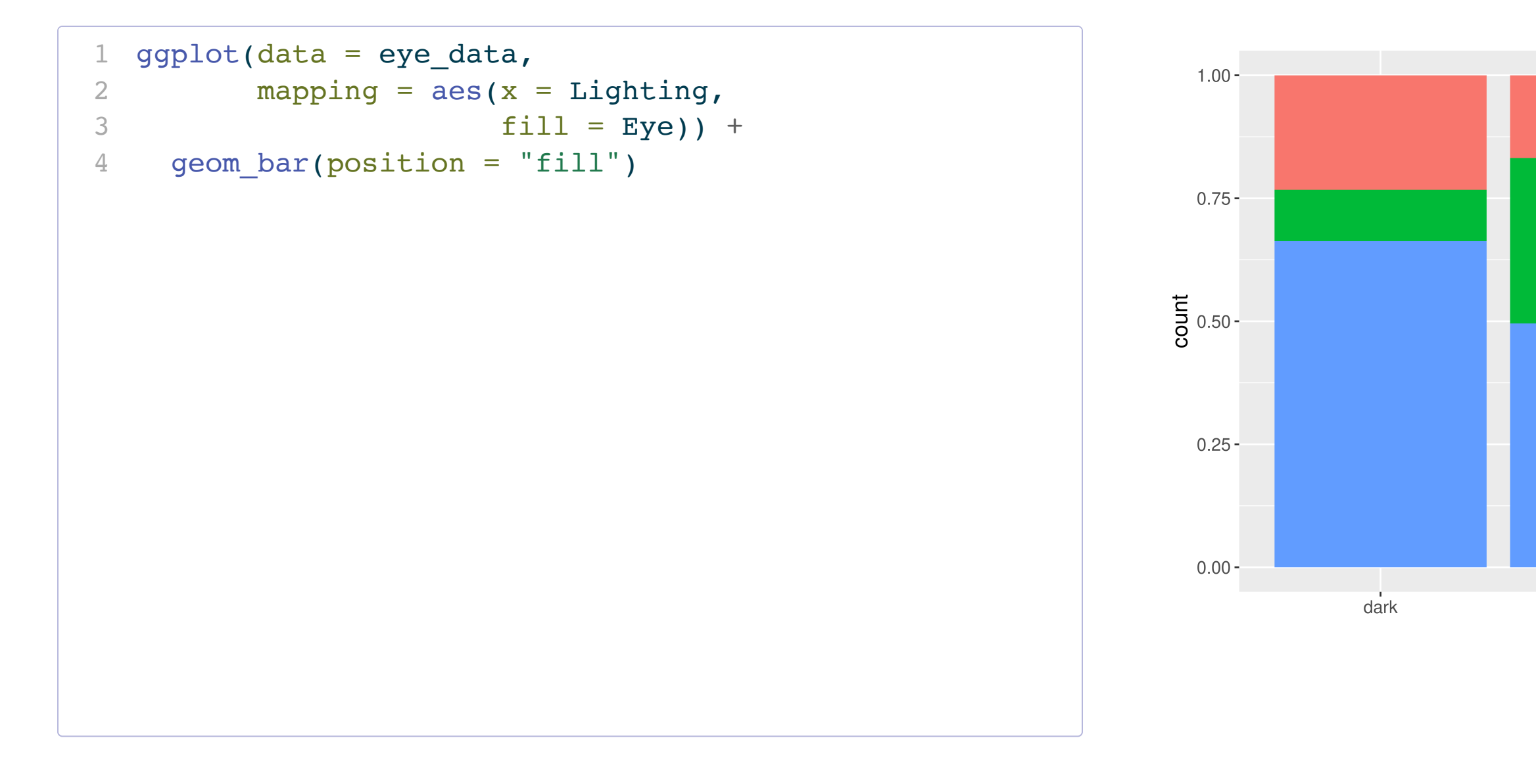

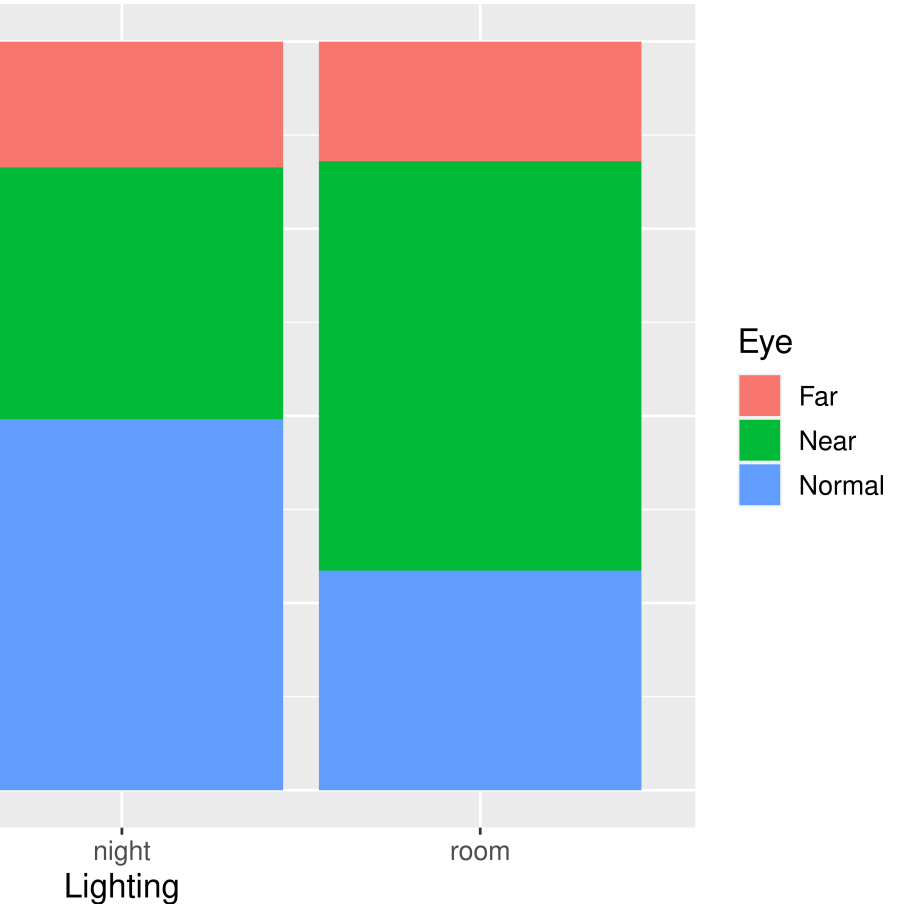

Need a test statistic!

- Won't be a single sample statistic.
- Needs to measure the discrepancy between the observed sample and the sample we'd expect to see if  $H<sub>o</sub>$  (no relationship) were true.
- Would be nice if its null distribution could be approximated by a known probability model.

### Observed Sample Table

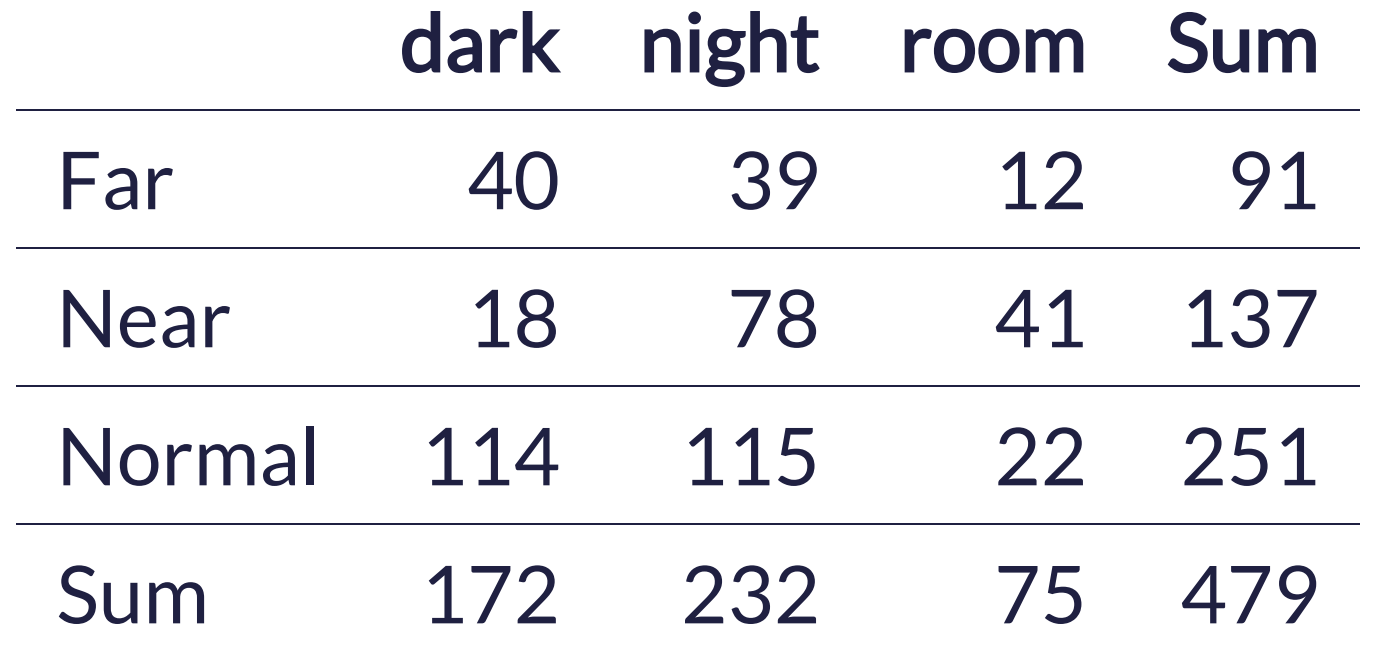

**Question:** If  $H_o$  were correct, is this the table that we'd expect to see?

## Expected Sample Table

- <span id="page-17-1"></span>[2](#page-17-1) addmargins() %>%
- <span id="page-17-2"></span> $3$  kable(format = "html")

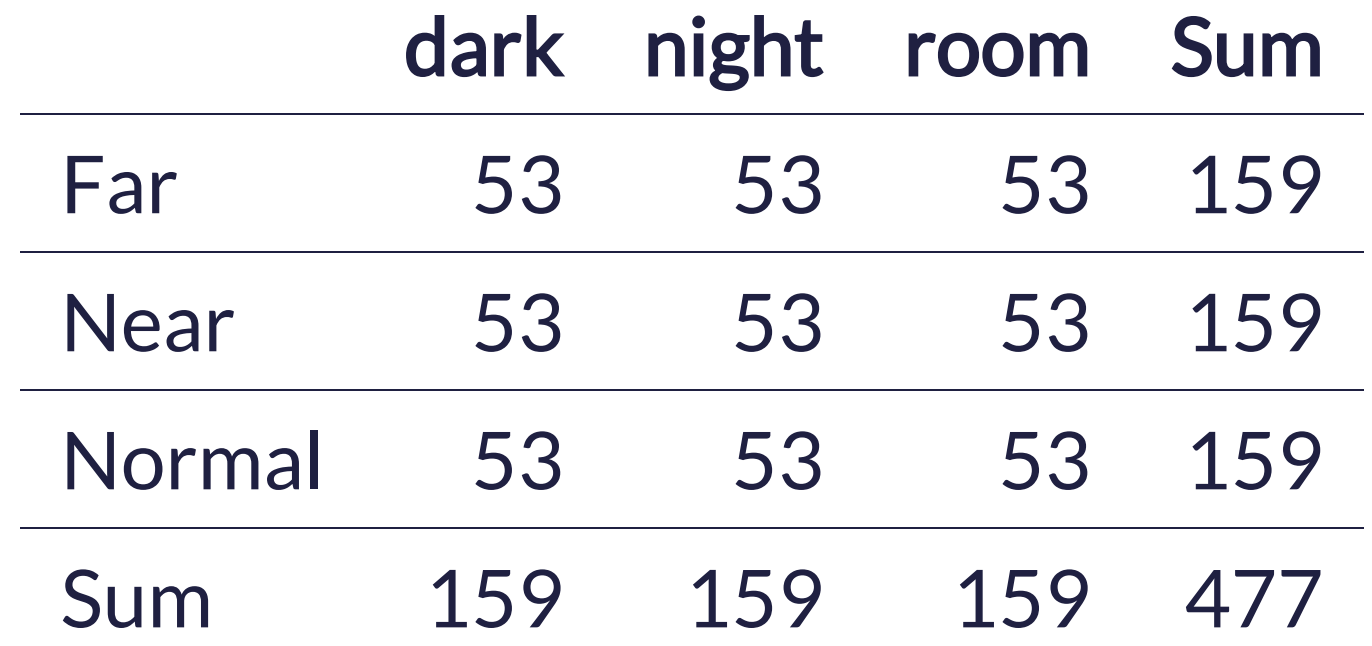

<span id="page-17-0"></span>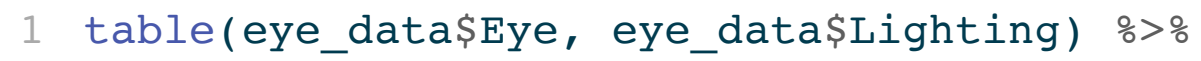

### Observed Sample Table

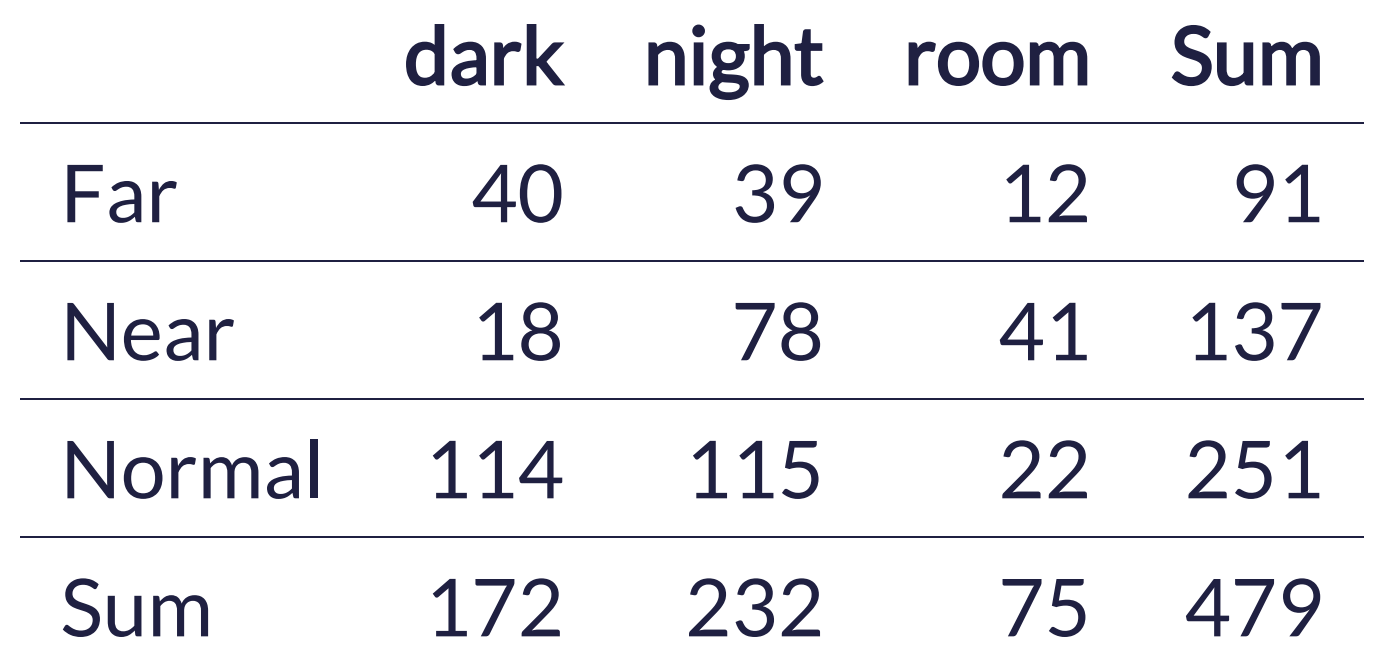

## Expected Sample Table

- <span id="page-18-1"></span>[2](#page-18-1) addmargins() %>%
- <span id="page-18-2"></span> $3$  kable(format = "html")

would we expect to see?

eye condition proportions:

<span id="page-18-0"></span>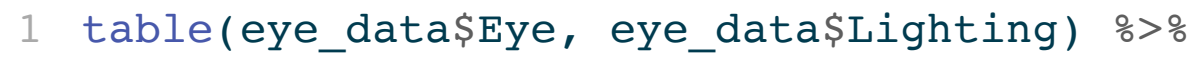

$$
\hat{p}_f
$$

 $\hat{p}_\eta$ 

 $\hat{p}_\eta$ 

- **Question:** If  $H_o$  were correct, what table
- Want a  $H_o$  table that respects the overall
	- $\hat{p}_{far} = 91/479$  $\hat{p}_{nor} = 251/479$  $\hat{p}_{nea} = 137/479$

### Observed Sample Table

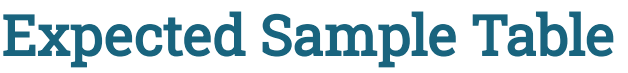

see?

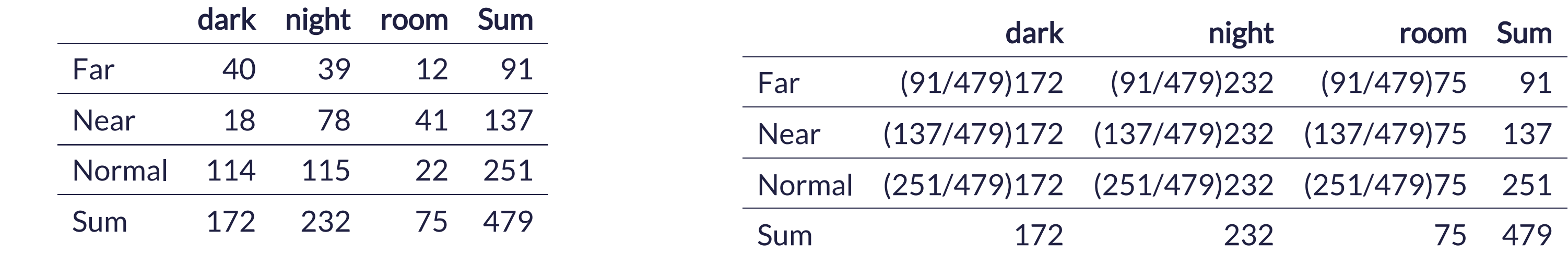

- <span id="page-19-0"></span>[1](#page-19-0) table(eye\_data\$Eye, eye\_data\$Lighting) %>%
- <span id="page-19-1"></span>[2](#page-19-1) addmargins() %>%
- <span id="page-19-2"></span> $3$  kable(format = "html")

Still have the same totals but distributed the values differently within the table

### **Question**: If  $H_o$  were correct, what table would we expect to

### Observed Sample Table

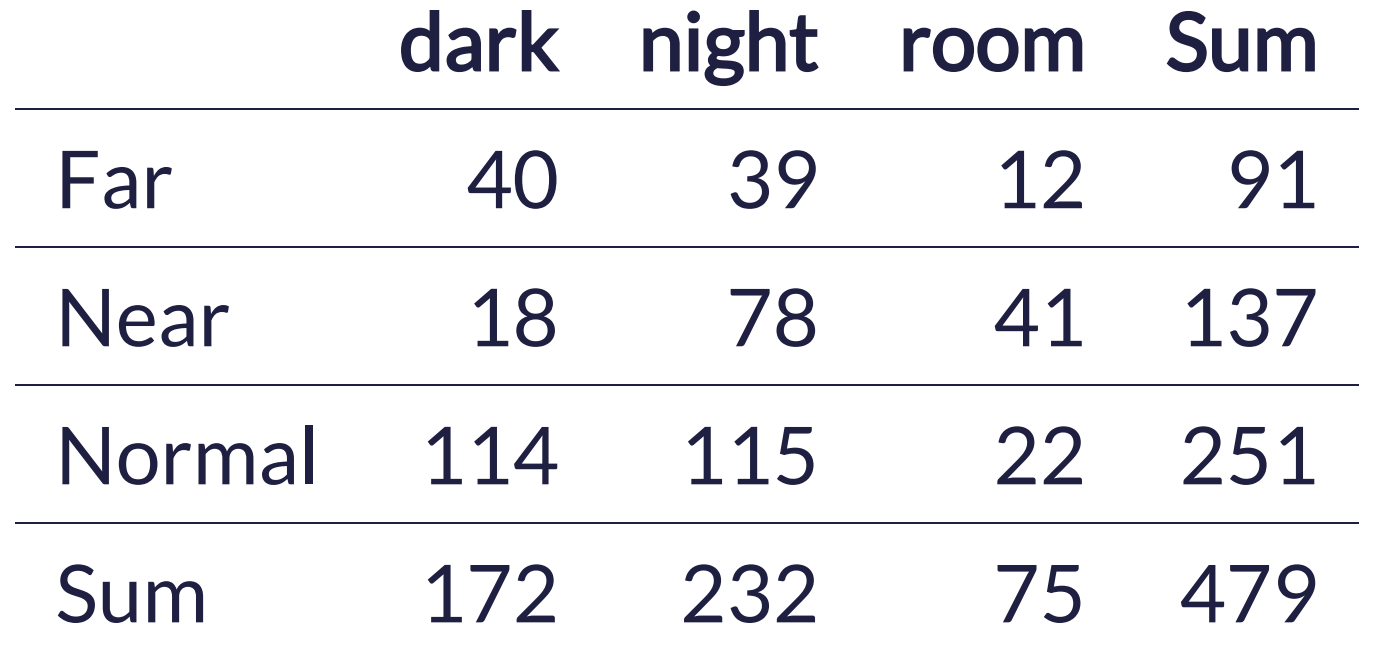

## Expected Sample Table

- <span id="page-20-1"></span>[2](#page-20-1) addmargins() %>%
- <span id="page-20-2"></span> $3$  kable(format = "html")

would we expect to see?

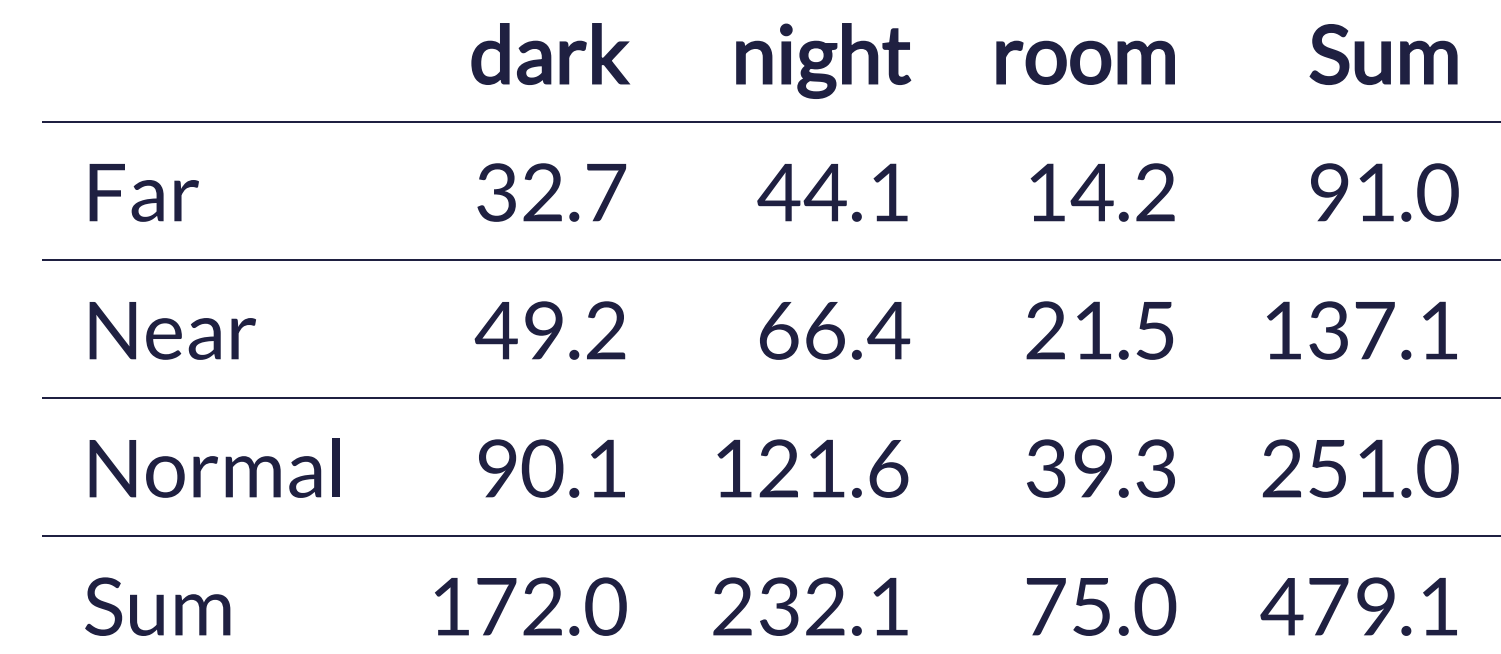

**Question:** If  $H_o$  were correct, what table

<span id="page-20-0"></span>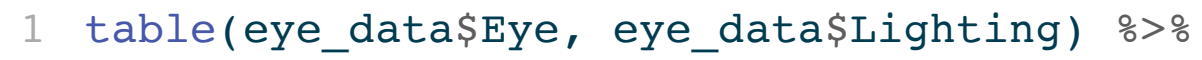

## Expected Table

How does this table represent  $H_o$ ?

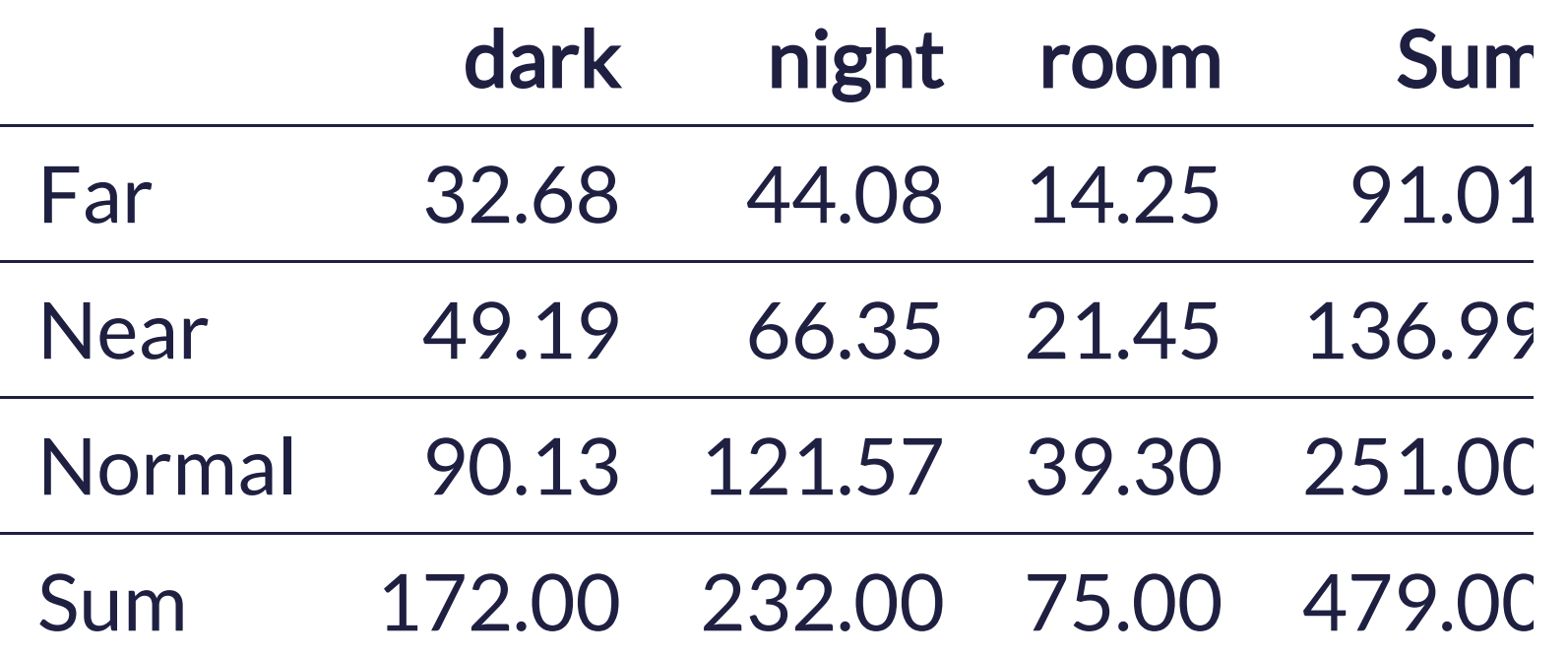

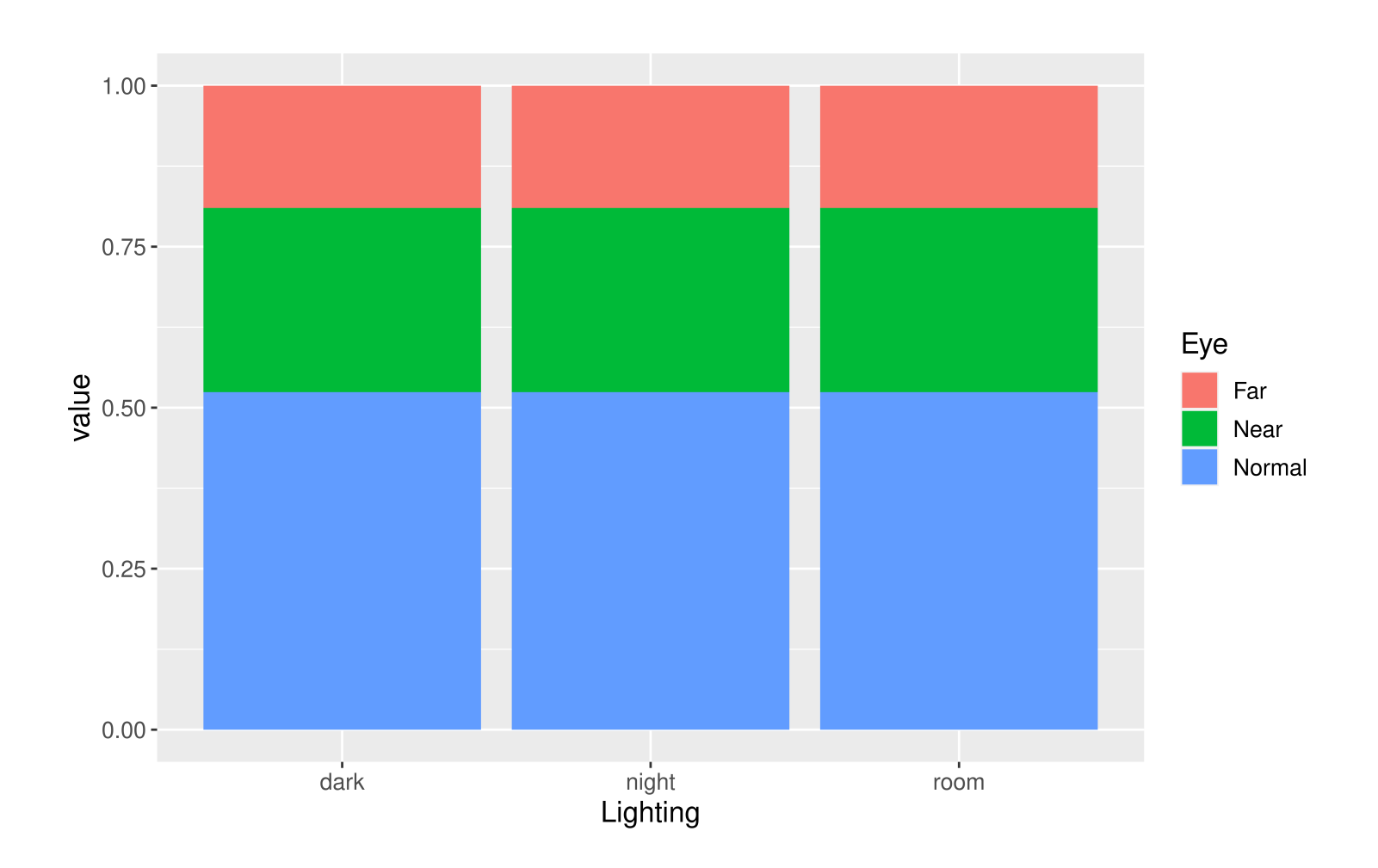

Want the test statistic to quantify the difference between the observed table and the expected table.

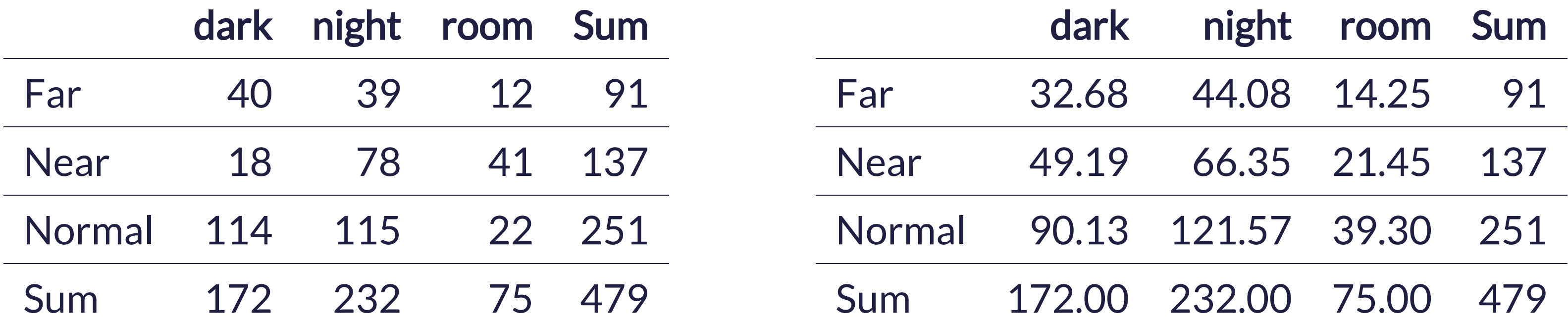

For each cell: Compute a Z-score!

$$
Z\text{-score} = \frac{\text{stat - mean}}{\text{SE}}
$$

$$
= \frac{\text{observed - expected}}{\sqrt{\text{expected}}}
$$

Want the test statistic to quantify the difference between the observed table and the expected table.

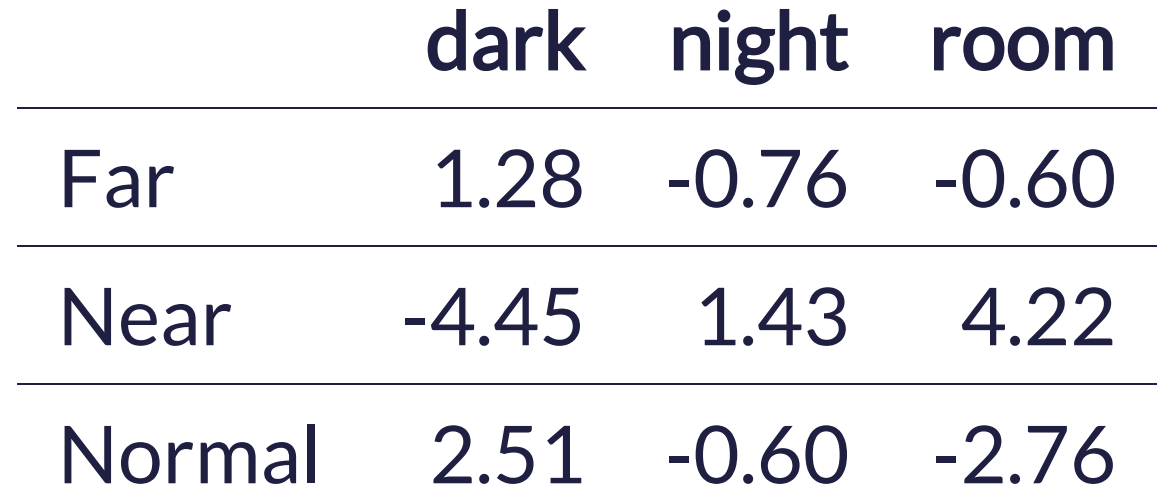

### Test Statistic Formula:

 $\chi^{2}$  $^{2}=\sum \mid \cdot$ observed - expected √expected  $\mathbb{R}$ 

### <span id="page-24-5"></span><span id="page-24-4"></span>Questions:

- 1. Is a test statistic unusual if it is a large number or a small number?
- 2. Is 56.5 unusual under  $H_o$ ?

### 2

<span id="page-24-3"></span><span id="page-24-2"></span><span id="page-24-1"></span><span id="page-24-0"></span>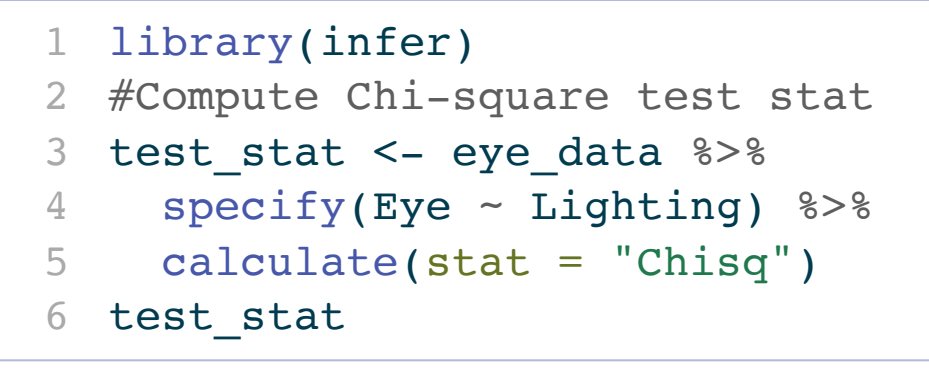

Response: Eye (factor) Explanatory: Lighting (factor) # A tibble:  $1 \times 1$  stat  $<$ d $b1$ > 1 56.5

## Generating the Null Distribution

<span id="page-25-8"></span><span id="page-25-7"></span><span id="page-25-6"></span><span id="page-25-5"></span><span id="page-25-4"></span><span id="page-25-3"></span><span id="page-25-2"></span><span id="page-25-1"></span><span id="page-25-0"></span>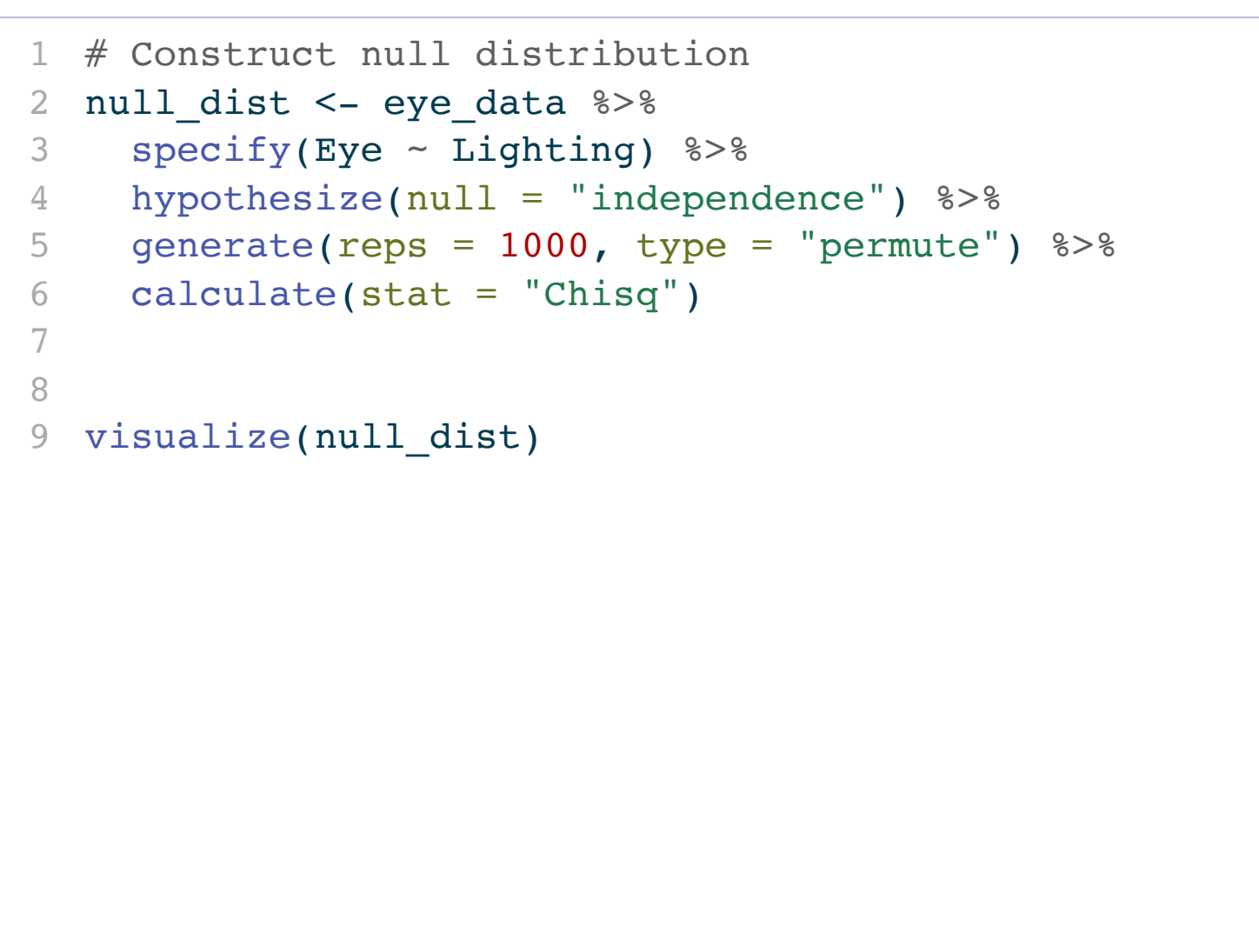

**Simulation-Based Null Distribution** 

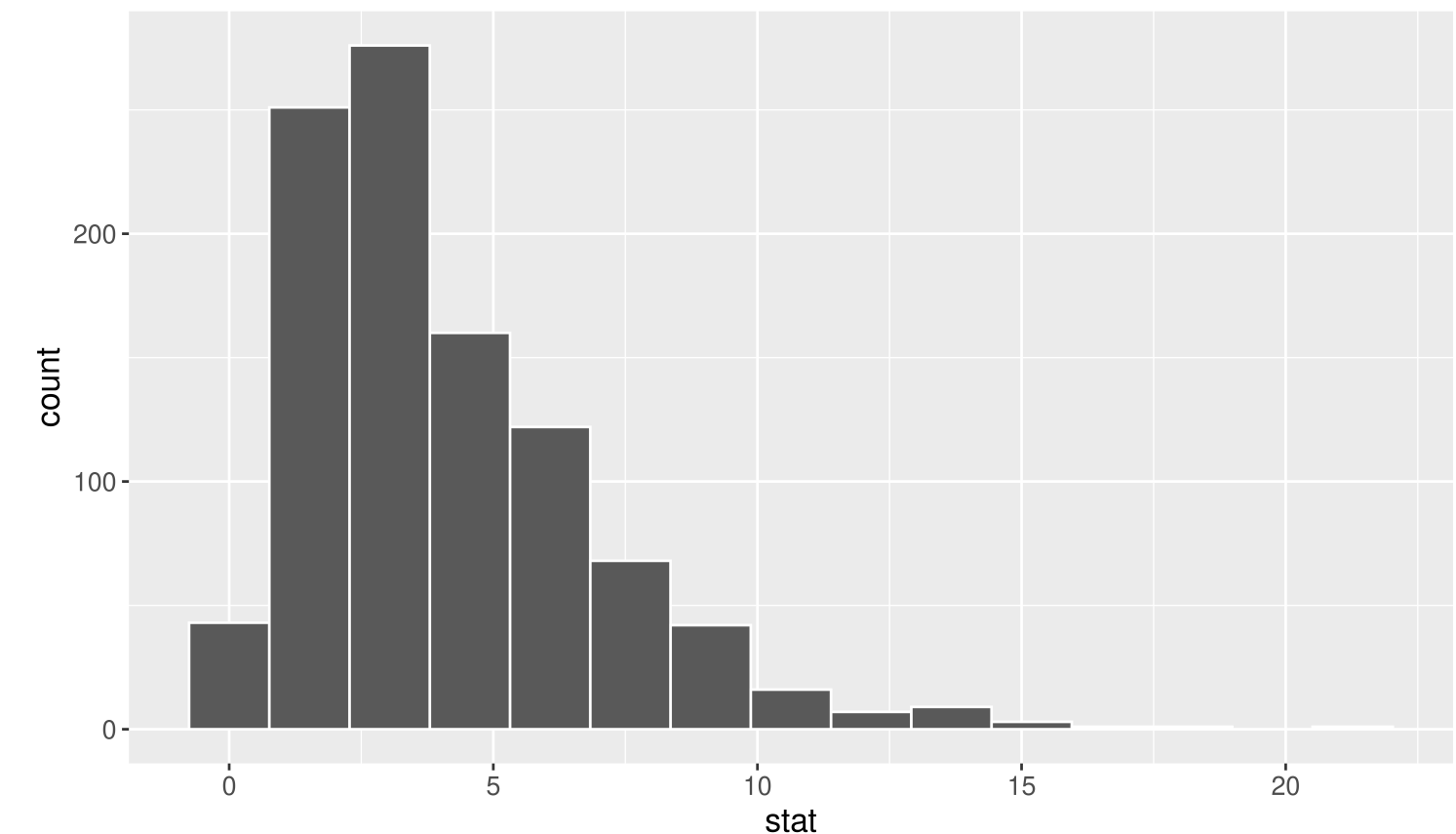

## The Null Distribution

Key Observations about the distribution:

Smallest possible value?

Shape?

Is our observed test statistic of 56.5 unusual?

**Simulation-Based Null Distribution** 

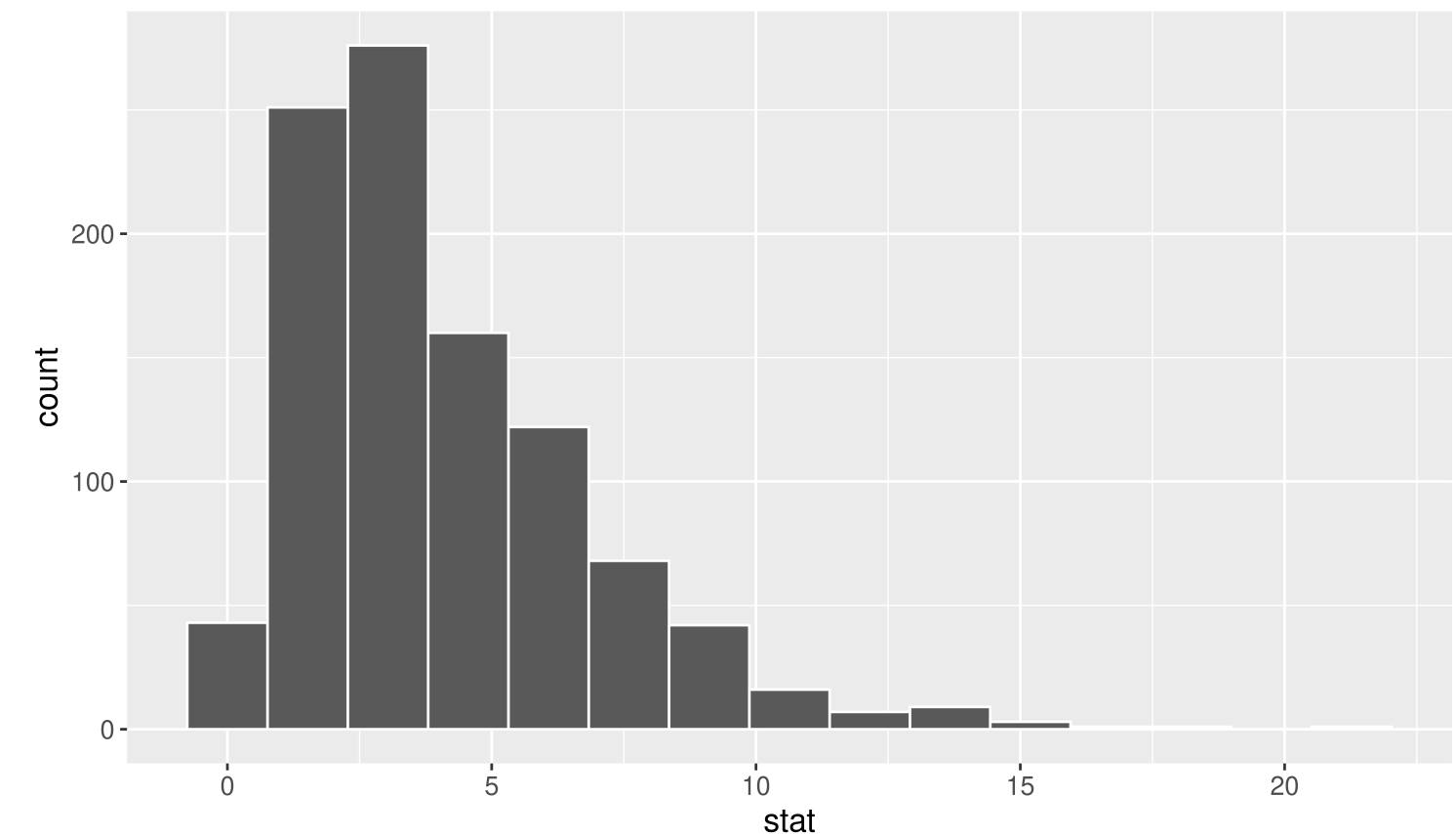

## The P-value

- <span id="page-27-0"></span>[1](#page-27-0) # Compute p-value
- <span id="page-27-1"></span>[2](#page-27-1) null\_dist %>%
- [3](#page-27-2) get\_pvalue(obs\_stat = test\_stat, direction = "greater")

```
# A tibble: 1 × 1
  p_value
    <dbl>
1 0
```
29

## Approximating the Null Distribution

If there are at least 5 observations in each cell, then

 $\text{test statistic} \sim \chi^2(df = (k-1)(j-1))$ 

where  $k$  is the number of categories in the response variable and  $j$  is the number of categories in the explanatory variable.

The  $df$  controls the center and spread of the distribution.

## The Chi-Squared Test

<span id="page-29-0"></span>[1](#page-29-0) chisq.test(table(eye\_data\$Eye, eye\_data\$Lighting))

```
data: table(eye_data$Eye, eye_data$Lighting)
X-squared = 56.513, df = 4, p-value = 1.565e-11
```

```
 Pearson's Chi-squared test
```
- Conclusions?
- Causal link between room lighting at bedtime and eye conditions?
- Decisions, decisions…

## (Some of the) Course Learning Objectives

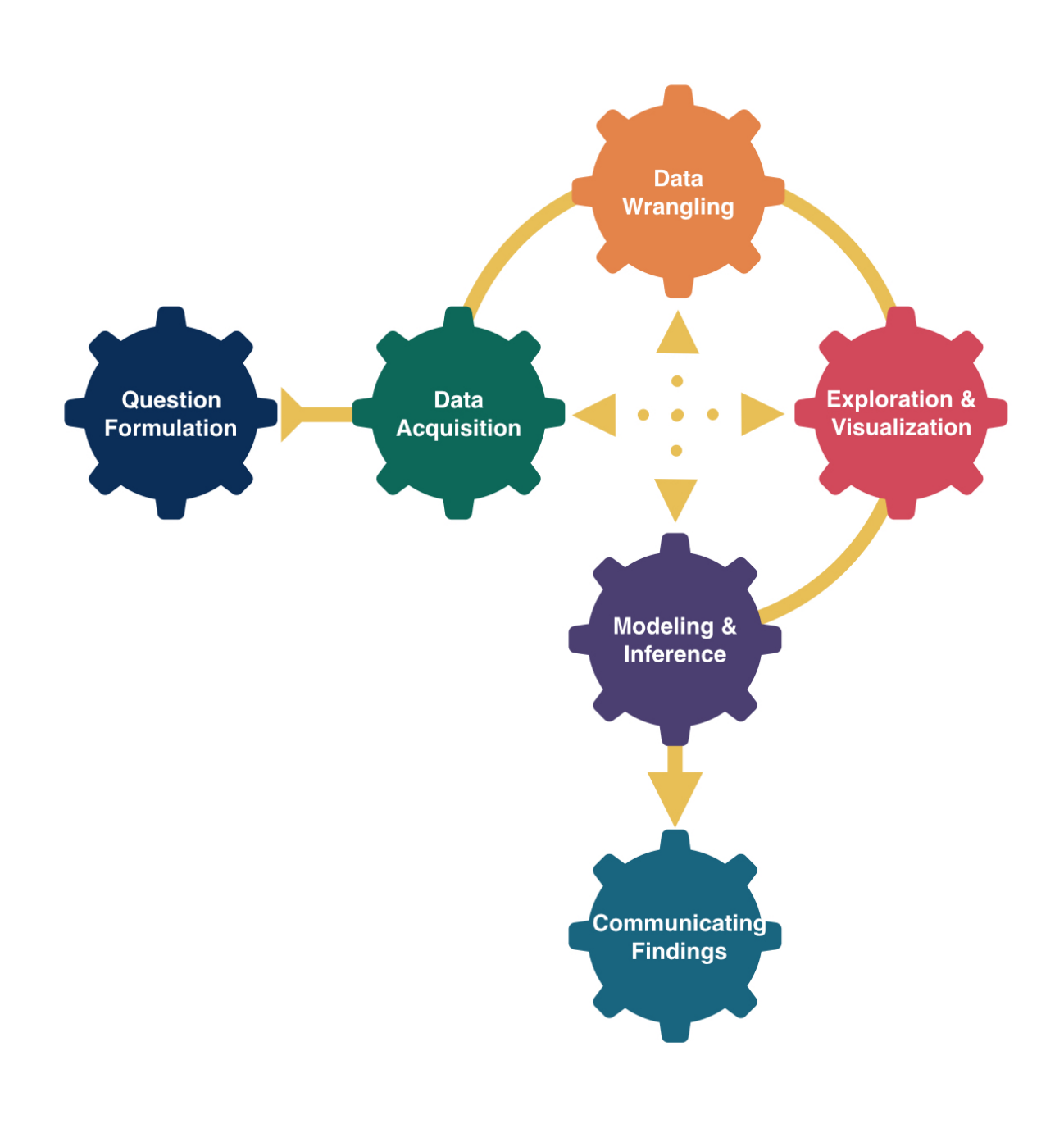

- Learn how to analyze data in R.
- Master creating graphs with ggplot2.
- Apply data wrangling operations with dplyr.
- Translate a research problem into a set of relevant questions that can be answered with data.
- Reflect on how sample design structures impact potential conclusions.
- Appropriately apply and draw inferences from a statistical model, including quantifying and interpreting the uncertainty in model estimates.
- Develop a reproducible workflow using R Quarto documents.

## Checklist of Remaining Stat 100 Items

- Sign up for an oral exam slot.
- ✅ Finish P-Set 9 by 5pm on Tuesday.
- **Complete the Extra Credit Lecture Quiz** by 5pm on Tuesday.
- ? Come by office [hours](https://docs.google.com/spreadsheets/d/1eGlvDVPFceat2xck-y0r_rhrXPZBxjkW-rmIWFqg68w/edit?usp=sharing) with any questions while studying for the final exam.
- ‼️ Complete the oral exam on Dec 13th or 14th and the in-class on Dec 15th at 9am noon.

**III** Consider what other stats classes to take now that I am 25% of the way to a stats

 Add a calendar note to email Prof McConville on 12/4/33 to show her I still

- in SC 316.
- secondary.
- know how to interpret a p-value.

### Attend the gaparty on Thursday at noon

## Thanks for a wonderful semester!